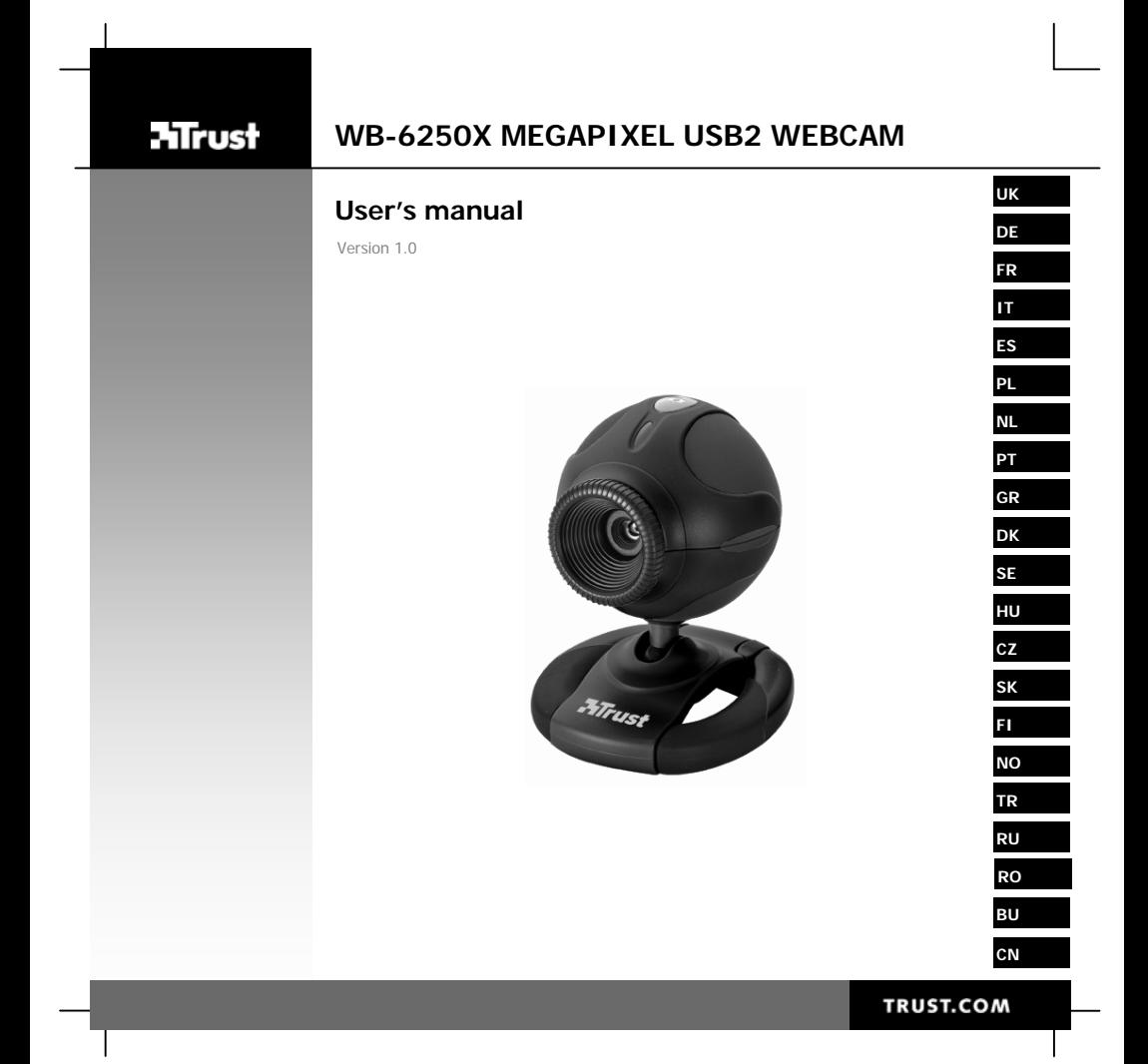

## USER'S MANUAL

 $\boxed{i}$ 

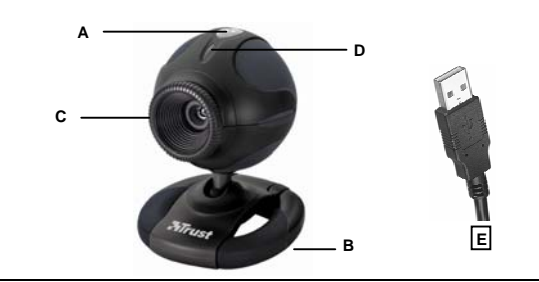

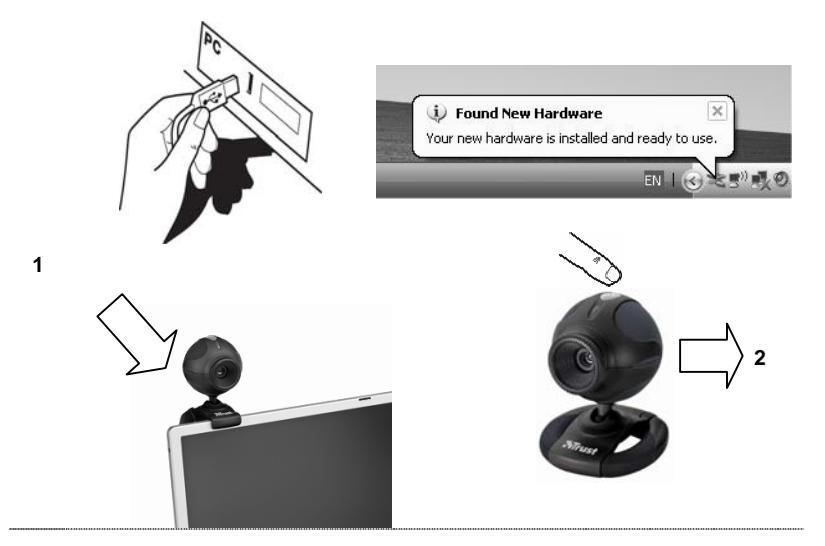

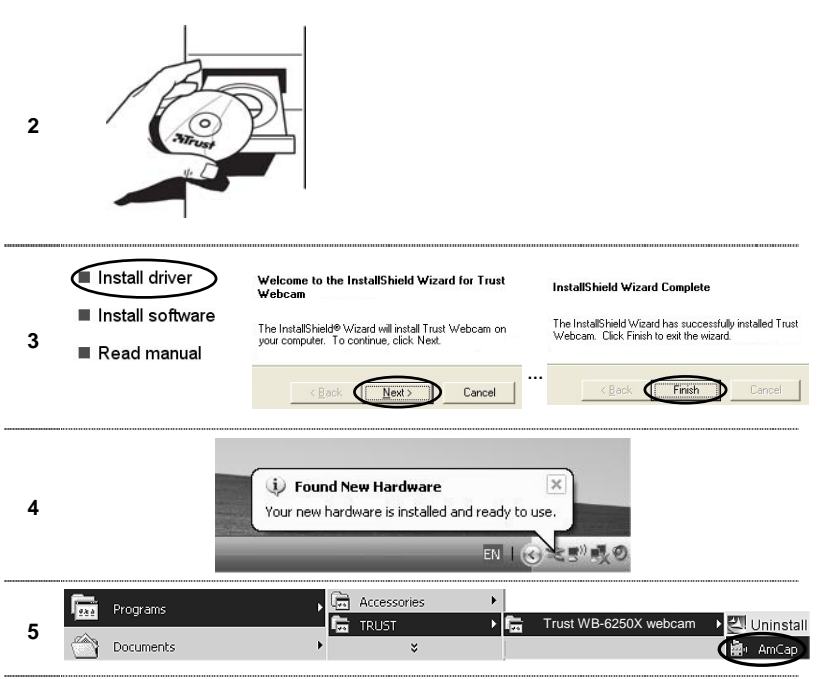

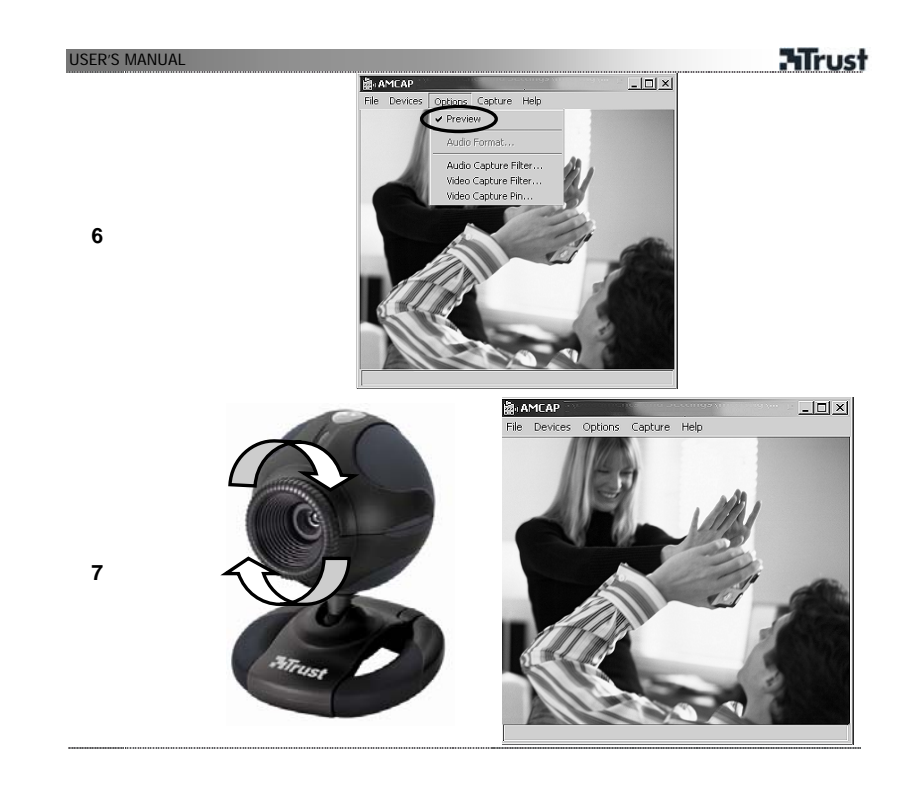

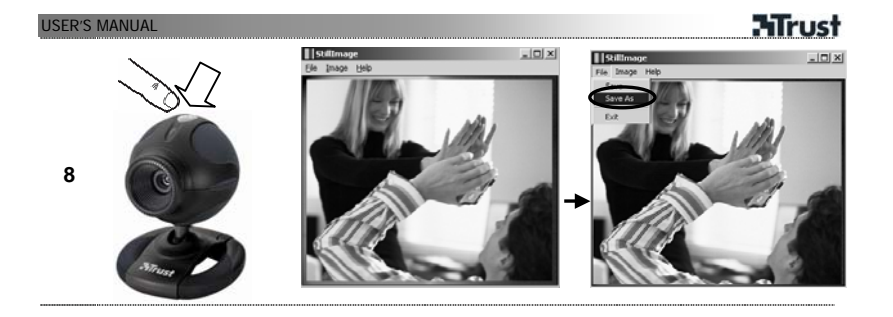

## USER'S MANUAL

## **Product information**

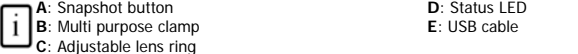

#### **Installation**

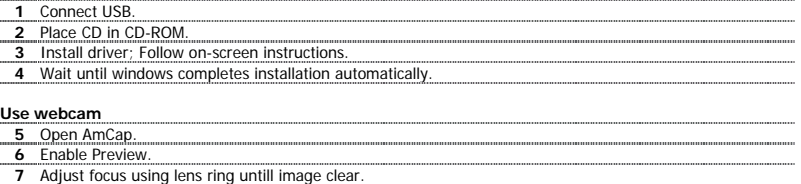

#### **Snapshot**

**8** Press snapshot button when the cam is in use with application software.

Click 'File' and select 'Save As' to save the photograph.

#### Note

## **△Software**

- Use messenger service, like MSN, for video conference. For information about MSN check www.msn.com.
- AmCap is a built-in video application. However, the cam can also be used with any other video program.
- Read manual on CD for detailed cam options and use of AmCap (only available in English).
- The AmCap video settings (like image control, zoom, face tracking, special effects, etc.) are also available within other video programs.
- Click on 'Install software' from Trust installation menu on CD-ROM to install additional software. This software may only be available in English. Use it optionally to organize and to make videos and pictures. Use its Help if assistance is needed.

## **General usage**

- Make sure there is sufficient light when use the cam!
- Use soft brush to clean the lens when it's dusty!
- Snapshot works only when the cam is in use!
- The cam cannot be used in more than one application at the time!
- If re-connect the cam to other USB port, Windows may need to automatically install the cam again!

See www.trust.com/15355 for up-to-date FAQs, drivers and instruction manuals. For extensive service, register at www.trust.com/register.

## USER'S MANUAL

## **Safety**

- Keep this device away from liquids, such as water.
- Do not open or repair this device.

## $\epsilon$

• This device meets the essential requirements and other relevant conditions of the applicable European directives. The Declaration of Conformity (DoC) is available at www.trust.com/15355/ce.

**Mirust** 

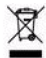

• If possible, dispose of the device at a recycling centre. Do not dispose of the device with the household waste.

## **Warranty & copyright**

- This product has a two-year manufacturer's warranty which is effective from the date of purchase. For more information see www.trust.com/warranty
- Reproduction of this manual or any part of it is prohibited without permission from Trust International B.V.

## BENUTZERHANDBUCH

#### **Produktinformationen**

**A**: Schnappschussknopf

**B**: Mehrzweckklemme

**D**: Statusanzeige **E**: USB-Kabel

**C**: Verstellbarer Objektivring

#### **Installation**

Schließen Sie die Webcam an den USB-Anschluss an. Legen Sie die CD in das CD-ROM-Laufwerk ein. Installieren Sie den Treiber. Befolgen Sie die Anweisungen auf dem Bildschirm. Warten Sie, bis Windows die Installation automatisch abschließt.

## **Benutzen der Webcam**

- **5** Öffnen Sie AmCap.
- **6** Aktivieren Sie die Vorschau (Preview).
- **7** Regeln Sie die Bildschärfe mit Hilfe des Objektivrings.
- 

## **Schnappschuss**

- 8 Drücken Sie den Schnappschussknopf, wenn die Webcam mit der Anwendungssoftware verwendet wird.
- Klicken Sie auf "Datei" (File) und wählen Sie "Speichern unter" (Save as), um das Bild zu speichern.

#### Hinweis

## **△Software**

- Für Videokonferenzen müssen Sie Messenger-Dienste wie z. B. MSN verwenden. Informationen zu MSN finden Sie unter www.msn.com.
- AmCap ist eine integrierte Videoanwendung. Die Webcam kann jedoch auch mit anderen Videoprogrammen verwendet warden.
- Ausführliche Webcam-Optionen und Hinweise zur Verwendung von AmCap (auf Englisch) finden Sie im Handbuch auf der CD.
- Die AmCap-Videoeinstellungen (wie Bildsteuerung, Zoom, Gesichtsverfolgung, Spezialeffekte usw.) stehen Ihnen auch in anderen Videoprogrammen zur Verfügung.
- Klicken Sie im Trust-Installationsmenü auf der CD-ROM auf "Software installieren" (Install software), um zusätzliche Software zu installieren. Diese Software steht eventuell nur in englischer Sprache zur Verfügung. Sie können diese zur Herstellung und Verwaltung von Videos und Fotos verwenden. Verwenden Sie die Hilfefunktion (Help) der Software, wenn Sie Hilfe benötigen.

## **Allgemeine Gebrauchsanweisung**

- Stellen Sie sicher, dass die Lichtverhältnisse bei Verwendung der Webcam ausreichend sind.
- Verwenden Sie einen weichen Pinsel, um das Objektiv von Staubpartikeln zu befreien.
- Die Schnappschussfunktion steht nur zur Verfügung, wenn die Webcam in Betrieb ist!
- Die Webcam kann nicht in mehreren Anwendungen gleichzeitig eingesetzt werden!

## BENUTZERHANDBUCH

• Wenn Sie die Webcam wieder an einen anderen USB-Port anschließen, muss Windows die Webcam u. U. erneut automatisch installieren!

**ATrust** 

Die aktuellen FAQ, Treiber und Anleitungen finden Sie unter www.trust.com/15355. Registrieren Sie sich auf www.trust.com/register, um unseren umfassenden Service in Anspruch nehmen zu können.

## **Sicherheit**

- Halten Sie das Gerät von Flüssigkeiten, wie z. B. Wasser, fern.
- Öffnen Sie das Gerät nicht und führen Sie keine Reparaturen an diesem Gerät aus.

## $\epsilon$

• Dieses Gerät entspricht den grundlegenden Anforderungen und anderen relevanten Bedingungen der einschlägigen europäischen Richtlinien. Die Konformitätserklärung (DoC) können Sie unter www.trust.com/15355/ce nachlesen.

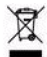

• Geben Sie das Gerät wenn möglich bei einem Recyclingcenter ab. Das Gerät darf nicht zusammen mit dem normalen Haushaltsabfall entsorgt werden.

## **Garantie und Urheberrecht**

- Für dieses Produkt gilt eine Herstellergarantie von 2 Jahren, die Garantiefrist geht am Ankaufsdatum ein. Weitere Informationen finden Sie unter www.trust.com/warranty.
- Diese Anleitung darf ohne Genehmigung von Trust International B.V. weder ganz noch auszugsweise vervielfältigt werden.

## MANUEL D'UTILISATION

## **Informations sur les produits**

**A :** bouton instantané (Snapshot button) **B :** fixation polyvalente

**D :** témoin d'état **E :** câble USB

**C :** bague d'objectif réglable

## **Installation**

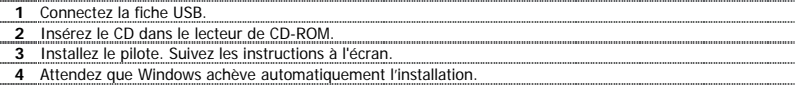

## **Utilisation de la Webcam**

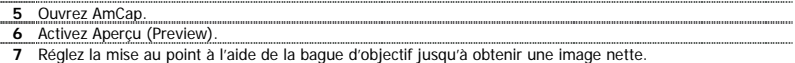

#### **Instantané**

Appuyez sur le bouton d'instantané lorsque la caméra est en cours d'utilisation avec le logiciel

**8**  d'application. Cliquez sur « Fichier » (File), puis sélectionnez « Enregistrer sous » (Save as) pour enregistrer la photo.

## Note

## **Logiciel**

- Utilisez un service de messagerie tel que MSN pour la vidéoconférence. Pour les informations concernant MSN, consultez www.msn.com.
- AmCap est une application vidéo intégrée. Cependant, la caméra peut également être utilisée avec d'autres programmes vidéo.
- Lisez le manuel contenu sur le CD pour les options détaillées concernant la caméra et l'utilisation de AmCap (disponible uniquement en anglais).
- Les paramètres vidéo AmCap (tels que le contrôle d'image, le zoom, le suivi du visage, les effets spéciaux, etc.) sont également disponibles dans d'autres programmes vidéo.
- Cliquez sur « Installer le logiciel » (install software) dans le menu d'installation Trust du CD-ROM, pour installer le logiciel additionnel. Il se peut que ce logiciel soit disponible uniquement en anglais. Utilisez-le facultativement pour organiser et réaliser de la vidéo et des photos. Utilisez son Aide si vous avez besoin d'assistance.

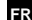

## MANUEL D'UTILISATION

# **Mrust**

## **Utilisation générale**

- Veillez à ce que l'éclairage soit suffisant lorsque vous utilisez la caméra !
- Utilisez une brosse souple pour nettoyer l'objectif lorsque celui-ci est poussiéreux !
- La prise d'instantanés fonctionne uniquement lorsque la caméra est en cours d'utilisation !
- La caméra ne peut être utilisée dans plus d'une application à la fois !
- Si vous reconnectez la caméra à un autre port USB, il se peut que Windows doivent installer à nouveau la caméra automatiquement !

Pour les mises à jour de la FAQ, des pilotes et des manuels d'instructions, rendez-vous sur www.trust.com/15355. Pour un service étendu, enregistrez-vous à l'adresse suivante : www.trust.com/register.

## **Sécurité**

- Tenez cet appareil à l'écart de tout liquide, tel que l'eau.
- N'ouvrez pas et ne réparez pas cet appareil vous-même.

# $\epsilon$

• Ce produit répond aux principales exigences et autres dispositions pertinentes des directives européennes en vigueur. La Déclaration de Conformité (DoC) est disponible à l'adresse suivante : www.trust.com/15355/ce.

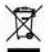

• Si possible, mettez l'appareil au rebut dans un centre de recyclage. N'éliminez pas l'appareil avec les déchets ménagers.

## **Garantie et copyright**

- Ce produit bénéficie d'une garantie d'usine valable deux ans à compter de la date d'achat. Pour plus d'informations, voir www.trust.com/warranty
- Toute reproduction de ce manuel, en totalité ou en partie, est interdite sans l'autorisation de Trust International B.V.

## MANUALE DELL'UTENTE

## **Informazioni sul prodotto**

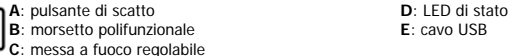

#### **Installazione**

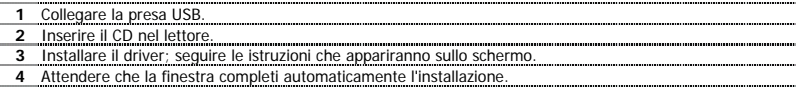

USB

## **Utilizzo della webcam**

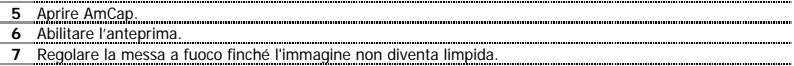

# **Snapshot (Cattura immagine)**

- 8<sup>Premere il pulsante di scatto quando la webcam è in uso con il software dell'applicazione.</sup>
- Fare clic su "File" e selezionare "Salva con nome" (Save As) per salvare la fotografia.

## N.B.:

## **△Software**

- Utilizzare un servizio di messenger come MSN per effettuare video conferenze. Per informazioni su MSN consultare www.msn.com.
- AmCap è un'applicazione video incorporata. La videocamera può comunque essere utilizzata anche con altri programmi video.
- Leggere il manuale sul CD per le opzioni dettagliate della videocamera e l'utilizzo di AmCap (disponibile esclusivamente in lingua inglese).
- Le impostazioni video di AmCap (come il controllo immagine, lo zoom, il rilevamento viso, gli effetti speciali, ecc.) sono disponibili anche in altri programmi video.
- Per installare il software aggiuntivo fare clic sulla voce "Installa il software" (Install software) del menu di installazione di Trust. È possibile che il software sia disponibile solo in inglese. Utilizzarlo come optional per organizzare e realizzare video e fotografie. Se necessario, consultare la guida per l'assistenza.

## **Utilizzo**

- Assicurarsi che durante l'uso della videocamera vi sia luce a sufficienza.
- Utilizzare una spazzola morbida per pulire il sensore ottico se impolverato.
- Il pulsante di scatto funziona solo quando la webcam è in uso.
- La videocamera non può essere utilizzata in più di un'applicazione alla volta.

## MANUALE DELL'UTENTE

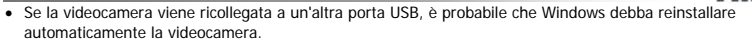

Controllare le FAQ, i driver e i manuali aggiornati presenti all'indirizzo www.trust.com/15355. Per un'assistenza completa, registrarsi all'indirizzo [www.trust.com/register](http://www.trust.com/register).

**Mrust** 

## **Sicurezza**

- Tenere il dispositivo lontano dai liquidi, come ad esempio l'acqua.
- Non aprire o riparare da soli il prodotto.

## $\epsilon$

• Il presente dispositivo è conforme agli standard essenziali e alle altre normative pertinenti dei regolamenti europei applicabili. La Dichiarazione di Conformità (DoC) è consultabile al seguente indirizzo Internet: www.trust.com/15355/ce.

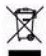

• Se possibile, smaltire il dispositivo in un centro di riciclaggio. Non gettare il dispositivo tra i rifiuti domestici.

## **Garanzia e copyright**

- Il prodotto dispone di una garanzia di fabbrica di due anni a partire dalla data di acquisto. Per ulteriori informazioni visitare il sito www.trust.com/warranty.
- È proibito riprodurre il presente manuale, in toto o in parte, senza l'esplicito consenso di Trust International B.V.

## MANUAL DEL USUARIO

#### **Información del producto**

**A**: Botón para instantáneas

**B**: Sujeción multiusos

**D**: Indicador LED de estado **E**: Cable USB

**C**: Anillo de lente ajustable

## **Instalación**

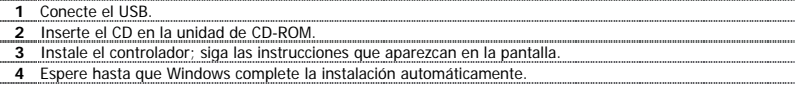

## **Uso de la cámara web**

**5** Abra AmCap. **6** Active Vista previa. **7** Ajuste el enfoque mediante el anillo de la lente hasta que la imagen sea clara.

#### **Instantánea**

**<sup>8</sup>**Presione el botón de instantánea cuando la cámara esté en uso con la aplicación de software.

Haga clic en "Archivo" (File) y seleccione "Guardar como" (Save As) para guardar la foto.

#### Nota

## **△Software**

- Use un servicio de mensajería, como MSN, para videoconferencias. Para obtener información sobre MSN, consulte www.msn.com.
- AmCap es una aplicación de vídeo integrada. No obstante, también se puede usar la cámara con otro programa de vídeo.
- Lea el manual del CD para conocer de forma detallada las opciones de la cámara y el uso de AmCap (disponible sólo en inglés).
- La configuración de vídeo de AmCap (como el control de imagen, el zoom, el seguimiento de caras, efectos especiales, etc.) también se encuentra disponible en otros programas de vídeo.
- Haga clic en "Instalar software" (Install software) en el menú de instalación de Trust del CD-ROM para instalar el software adicional. Este software puede estar disponible sólo en inglés. Puede usarlo para organizar y hacer fotos y vídeos. Use la Ayuda si necesita asistencia.

## **Uso general**

- Asegúrese de que hay suficiente luz al usar la cámara.
- Utilice un cepillo suave para limpiar la lente si ésta acumula polvo.
- La instantánea sólo funciona cuando la cámara está en uso.
- La cámara no puede utilizarse en más de una aplicación a la vez.

## MANUAL DEL USUARIO

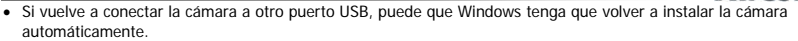

Consulte las P+F actualizadas, controladores y manuales de instrucciones en www.trust.com/15355. Para acceder al amplio centro de servicio, regístrese en www.trust.com/register.

## **Seguridad**

- Mantenga este dispositivo alejado de líquidos, como el agua.
- No intente abrir ni reparar usted mismo el producto.

## $\epsilon$

• Este producto cumple los requisitos y condiciones esenciales de la normativa europea vigente. La Declaración de Conformidad (DoC) está disponible en www.trust.com/15355/ce.

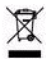

• Si es posible, lleve el dispositivo a un centro de reciclaje. No tire el dispositivo a la basura.

## **Garantía y copyright**

- Este producto tiene una garantía de fabricación de 2 años a partir de la fecha de compra. Para obtener más información al respecto, consulte www.trust.com/warranty.
- Se prohíbe la reproducción total o parcial de este manual sin la autorización de Trust International B.V.

# **4** Poczekaj, aż Windows automatycznie zakończy instalację.

**3** Zainstaluj sterownik; Postępuj zgodnie z poleceniami na ekranie.

**2** Umieść dysk CD w napędzie CD-ROM.

## **Korzystanie z kamery**

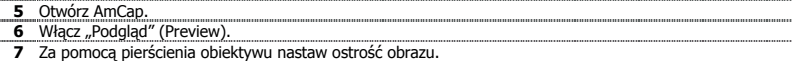

#### **Zdjęcia**

**Instalacja 1** Podłącz USB.

**<sup>8</sup>**Gdy korzystasz z kamery i oprogramowania, naciśnij przycisk do robienia zdjęć. Kliknij "Plik" (File) i wybierz "Zapisz jako" (Save as) aby zapisać zdjecie.

#### **Uwagi**

## **Oprogramowanie**

- Do wideo konferencii korzystaj z usług typu MSN. Informacie na temat MSN znajdziesz na stronie www.msn.com.
- AmCap jest wbudowanym programem wideo. Kamera może jednak współpracować z innym programem wideo.
- Inne opcje kamery oraz sposób użycia AmCap zostały szczegółowo opisane w instrukcji znajdującej się na dysku CD (tylko w j. angielskim).
- Ustawienia wideo AmCap (jak np. kontrola obrazu, zoom, śledzenie twarzy, efekty specjalne itd.) są dostępne przez inne programy wideo.
- Kliknij "Instaluj oprogramowanie" (Install software) w menu instalacyjnym na CD-ROM, aby zainstalować dodatkowe oprogramowanie. Oprogramowanie może być dostępne wyłącznie w j. angielskim. Korzystanie z programu jest opcjonalne. Program pomaga robić i uporządkować zdjęcia i filmy. W razie potrzeby korzystaj z funkcji Pomocy (Help) programu.

# **ATrust**

## INSTRUKCJA OBSŁUGI

## **Informacje na temat produktu**

- **A**: Przycisk do robienia zdjęć
	- **B**: Zaczep wielofunkcyjny **C**: Regulowany pierścień obiektywu

**D**: Kontrolka stanu

**E**: Kabel USB

## INSTRUKCJA OBSŁUGI

# **Mrust**

## **Zasady eksploatacji**

- Upewnij się, że oświetlenie podczas używania kamery jest wystarczające!
- Do czyszczenia obiektywu z kurzu używaj miękkiej szczoteczki!
- Przycisk do robienia zdjęć działa tylko wtedy, gdy kamera jest w użyciu!
- Z kamery nie można korzystać w kilku aplikacjach jednocześnie!
- Jeśli kamera zostanie podłączona do innego portu USB, Windows może automatycznie zainstalować kamerę ponownie!

Na stronie www.trust.com/15355 znajdziesz najnowsze odpowiedzi na pytania, sterowniki i instrukcje obsługi. Aby uzyskać większy zakres usług zarejestruj się na stronie www.trust.com/register.

## **Środki bezpieczeństwa**

- Chroń urządzenie przed kontaktem z wodą lub innymi cieczami.
- Urządzenia nie wolno ani otwierać ani naprawiać.

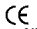

• Niniejszy produkt spełnia wszystkie najważniejsze wymogi i przepisy obowiązujących dyrektyw Unii Europejskiej. Deklaracja zgodności (DoC) znajduje się na stronie www.trust.com/15355/ce.

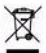

• W miarę możliwości prosimy o utylizację produktu w zakładzie odzysku odpadów. Urządzenia nie należy wyrzucać razem z odpadkami domowymi.

## **Gwarancja i prawa autorskie**

- Ten produkt posiada 2 lata gwarancji fabrycznej, licząc od dnia zakupu. Więcej informacji znajdziesz na stronie www.trust.com/warranty
- Niniejsza instrukcja nie może być kopiowana w całości lub w części bez zezwolenia firmy Trust International B.V.

## GEBRUIKERSHANDLEIDING

## **Productinformatie**

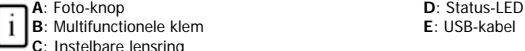

## **Installatie**

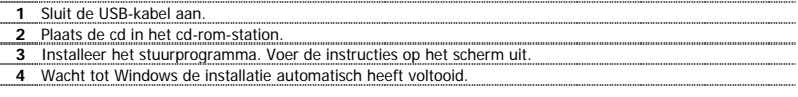

## **Webcam gebruiken**

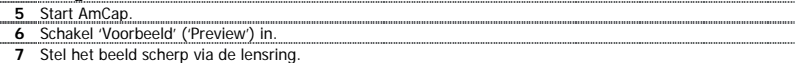

#### **Foto maken**

**8** Druk op de Foto-knop wanneer u de camera gebruikt met de toepassingssoftware.

Klik op 'Bestand' ('File') en selecteer 'Opslaan als' ('Save As') om de foto op te slaan.

#### Opmerking

## **△Software**

- Gebruik een berichtdienst, zoals MSN, voor videoconferentie. Raadpleeg www.msn.com voor informatie over MSN.
- AmCap is een ingebouwde videotoepassing. De camera kan echter ook worden gebruikt in combinatie met een ander videoprogramma.
- Lees de handleiding op de cd-rom. Daarin vindt u informatie over cameraopties en het bebruik van AmCap (alleen beschikbaar in het Engels).
- De video-instellingen voor AmCap (zoals afbeeldingsbeheer, in- en uitzoomen, face tracking, speciale effecten) zijn ook binnen andere videoprogramma's beschikbaar.
- Klik op 'Software installeren' ('Install software') in het installatiemenu op de cd-rom van Trust om de aanvullende software te installeren. Deze software is wellicht alleen beschikbaar in het Engels. Gebruik deze software optioneel om videobeelden en foto's te maken en te organiseren. Het programma bevat een Helpfunctie.

## GEBRUIKERSHANDLEIDING

# **Mrust**

## **Algemeen gebruik**

- Zorg ervoor dat er voldoende licht is wanneer u de webcam gebruikt.
- Reinig de lens als die vuil is met een zachte borstel.
- U kunt alleen een foto maken wanneer de camera actief is.
- De webcam kan niet in meer dan één toepassing tegelijk worden gebruikt.
- Als de camera op een andere USB-poort wordt aangesloten, moet de camera wellicht opnieuw worden geïnstalleerd.

Zie www.trust.com/15355 voor bijgewerkte veelgestelde vragen, stuurprogramma's en handleidingen. Registreer u voor uitgebreide service op www.trust.com/register.

## **Veiligheid**

- Houd het apparaat uit de buurt van vloeistoffen, zoals water.
- Probeer dit apparaat niet te openen of te repareren.

# $\epsilon$

• Dit product voldoet aan de essentiële eisen en aan de overige relevante bepalingen van de geldende Europese richtlijnen. De Verklaring van Conformiteit (DoC) is beschikbaar op www.trust.com/15355/ce.

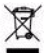

• Lever het apparaat indien mogelijk na gebruik in bij een inzamelplaats voor hergebruik. Gooi het apparaat niet weg bij het huishoudafval.

## **Garantie en copyright**

- Dit product heeft twee jaar garantie, ingaande op de aankoopdatum. Ga voor meer informatie naar www.trust.com/warranty
- Het is verboden om zonder toestemming van Trust International B.V. deze handleiding of delen daarvan te reproduceren.

## MANUAL DO UTILIZADOR

#### **Informações sobre o produto**

#### **A**: Botão de fotografia

**B**: Clipe multi-funções

**D**: LED de estado **E**: Cabo USB

**C**: Anel ajustável da objectiva

#### **Instalação**

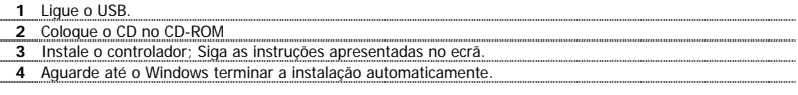

## **Utilizar a webcam**

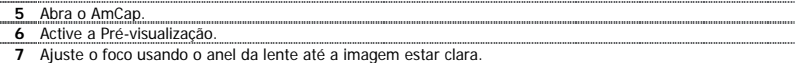

#### **Fotografia**

8 Prima o botão de fotografia quando a câmara estiver a ser utilizada com software de aplicação.

Clique em 'Ficheiro' (File) e seleccione 'Guardar como' (Save As) para guardar a fotografia.

#### Nota

## **△Software**

- Utilize um serviço de mensagens instantâneas, tal como o MSN, para videoconferência. Para mais informações sobre o MSN consulte www.msn.com.
- AmCap é uma aplicação de vídeo incorporada. Contudo, a câmara também pode ser utilizada com qualquer outro programa de vídeo.
- Leia o manual no para opções detalhadas sobre a câmara e a utilização da AmCap (apenas disponível em inglês).
- As definições de vídeo da AmCap (com controlo de imagem, zoom, acompanhamento de faces, efeitos especiais, etc.) também estão disponíveis em outros programas de vídeo.
- Clique em 'Instalar software' (Install software) no menu de instalação Trust no CD-ROM para instalar o software adicional. Este software pode só estar disponível em inglês. Use-o opcionalmente para organizar e fazer vídeo e fotografias. Se necessitar de assistência, use a Ajuda.

## **Utilização geral**

- Quando utilizar a câmara, certifique-se de que há luz suficiente!
- Utilize uma escova suave para limpar a objectiva quando estiver com poeira!
- O botão de fotografia apenas funciona quando a câmara estiver a ser utilizada!
- A câmara não pode ser usada em mais do que uma aplicação ao mesmo tempo!

**PT**

# **ATrust**

1

## MANUAL DO UTILIZADOR

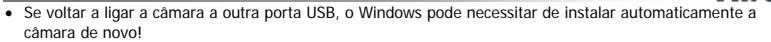

**ATrust** 

Visite www.trust.com/15355 para perguntas mais frequentes (FAQ) actualizadas e manuais de instruções. Para um serviço extensivo registe-se em www.trust.com/register.

## **Segurança**

- Mantenha este dispositivo longe de líquidos como a água.
- Não abra nem repare este dispositivo

## $\epsilon$

• Este dispositivo cumpre os requisitos essenciais e outras condições relevantes das directivas europeias aplicáveis. A Declaração de Conformidade (DoC) encontra-se disponível no site www.trust.com/15355/ce.

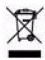

• Se possível, elimine o dispositivo num centro de reciclagem. Não elimine o dispositivo com o lixo doméstico.

## **Garantia e direitos de autor**

- Este produto tem uma garantia de fábrica de 2 anos a contar da data de aquisição. Para mais informações, consulte www.trust.com/warranty.
- A reprodução deste manual ou qualquer parte do mesmo está proibida sem a autorização da Trust International B.V.

## ΕΓΧΕΙΡΙ∆ΙΟ ΧΡΗΣΗΣ

## **Πληροφορίες προϊόντος**

**A**: Κουµπί στιγµιότυπου **B**: Πολυλειτουργικός σφιγκτήρας **D**: LED κατάστασης **E**: Καλώδιο USB

**C**: Ρυθµιζόµενος δακτύλιος φακού

## **Εγκατάσταση**

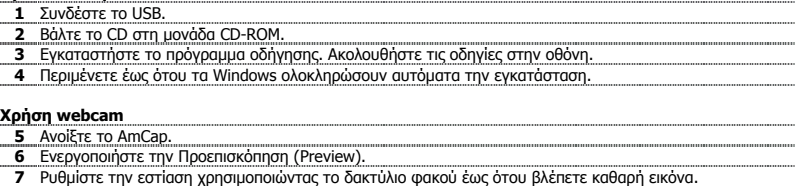

## **Στιγµιότυπο**

Πατήστε το κουµπί στιγµιότυπου όταν χρησιµοποιείτε την κάµερα µε το λογισµικό εφαρµογής.

**8**  Κάντε κλικ στο "Αρχείο" (File) και επιλέξτε "Αποθήκευση ως" (Save As) για να αποθηκεύσετε τη φωτογραφία.

## **GR**

## Σηµείωση

## **Λογισµικό**

- Χρησιµοποιήστε µια υπηρεσία messenger, όπως το MSN, για διάσκεψη µέσω βίντεο. Για πληροφορίες σχετικά µε το MSN δείτε την ιστοσελίδα www.msn.com.
- Το AmCap είναι µια ενσωµατωµένη εφαρµογή βίντεο. Ωστόσο, η κάµερα µπορεί να χρησιµοποιηθεί και µε οποιοδήποτε άλλο πρόγραµµα βίντεο.
- ∆ιαβάστε το εγχειρίδιο στο CD για λεπτοµέρειες σχετικά µε τις επιλογές της κάµερας και τη χρήση του AmCap (µόνο στα Αγγλικά).
- Οι ρυθµίσεις βίντεο του AmCap (όπως έλεγχος εικόνας, µεγέθυνση, παρακολούθηση όψης, ειδικά εφέ, κλπ.) διατίθενται και στα άλλα προγράµµατα βίντεο.
- Κάντε κλικ στην επιλογή «Install software» (Εγκατάσταση λογισµικού) από το µενού εγκατάστασης της Trust στο CD για να εγκαταστήσετε το πρόσθετο λογισµικό. Αυτό το λογισµικό ίσως να διατίθεται µόνο στα Αγγλικά. Χρησιµοποιήστε το προαιρετικά για να οργανώσετε και να δηµιουργήσετε βίντεο και εικόνες. Χρησιµοποιήστε τη Βοήθεια του προγράµµατος, αν απαιτείται.

## ΕΓΧΕΙΡΙ∆ΙΟ ΧΡΗΣΗΣ

# **Mrust**

## **Γενική χρήση**

- Βεβαιωθείτε ότι υπάρχει αρκετό φως όταν χρησιµοποιείτε την κάµερα!
- Χρησιµοποιήστε µια µαλακιά βούρτσα για να καθαρίσετε το φακό, αν είναι σκονισµένος!
- Το στινμιότυπο λειτουργεί μόνο όταν χρησιμοποιείτε την webcam!
- Η κάµερα δεν µπορεί να χρησιµοποιηθεί σε περισσότερες από µία εφαρµογές ταυτόχρονα!
- Αν συνδέσετε την κάµερα σε κάποια άλλη θύρα USB, τα Windows ίσως εγκαταστήσουν αυτόµατα την κάµερα ξανά!

Δείτε την ιστοσελίδα www.trust.com/15355 για ενημερωμένες Συνήθεις Ερωτήσεις, προνράμματα οδήγησης και εγχειρίδια οδηγιών. Για εκτενή εξυπηρέτηση εγγραφείτε στη διεύθυνση [www.trust.com/register](http://www.trust.com/register).

## **Ασφάλεια**

- ∆ιατηρήστε αυτή τη συσκευή µακριά από υγρά, π.χ. νερό.
- Μην ανοίγετε ή επισκευάζετε τη συσκευή αυτή µόνοι σας.

# $\epsilon$

• Αυτή η συσκευή πληροί τις ουσιώδεις απαιτήσεις και τους λοιπούς σχετικούς όρους των ισχυουσών ευρωπαϊκών οδηγιών. Η ∆ήλωση Συµµόρφωσης (DoC) διατίθεται στη διεύθυνση: www.trust.com/15355/ce.

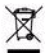

• Αν είναι δυνατόν, απορρίψτε τη συσκευή σε κάποιο κέντρο ανακύκλωσης. Μην απορρίψετε τη συσκευή στα οικιακά απόβλητα.

## **Εγγύηση και πνευµατικά δικαιώµατα**

- Αυτό το προϊόν παρέχεται µε εργοστασιακή εγγύηση δύο ετών, η οποία τίθεται σε ισχύ από την ηµέρα αγοράς. Για περισσότερες πληροφορίες, δείτε www.trust.com/warranty.
- Απαγορεύεται η αναπαραγωγή αυτού του εγχειριδίου ή οποιουδήποτε µέρους του χωρίς την άδεια της Trust International B.V.

## BRUGERMANUAL

#### **Produktoplysninger**

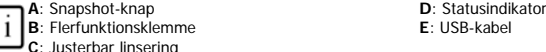

#### **Installation**

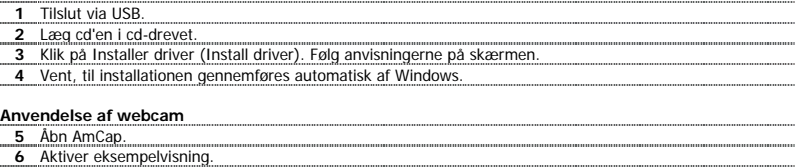

# **7** Juster fokus ved hjælp af linseringen, til billedet er klart.

#### **Snapshot**

- **<sup>8</sup>**Tryk på snapshot-knappen i programmet, når kameraet er i brug.
- Klik på Filer (File), og vælg Gem som (Save As) for at gemme billedet.

#### **Bemærk!**

**DK**

**ATrust** 

## **△Software**

- Brug Messenger-tjenesten som MSN til videokonference. Besøg www.msn.com for at få flere oplysninger om MSN.
- AmCap er et integreret videoprogram. Webcam'et kan dog også bruges sammen med alle andre videoprogrammer.
- Læs alt om dette webcam og brugen af AmCap på vejledningen på cd'en (kun på engelsk).
- AmCap-videoindstillingerne (f.eks. billedkontrol, zoom, ansigtssporing, specialeffekter osv.) er også tilgængelige i andre videoprogrammer.
- Klik på Installer software (Install software) i Trust-installationsmenuen på cd for at installere yderligere software. Denne software findes muligvis kun på engelsk. Du kan vælge at bruge det til at organisere og lave videoer og billeder. Brug dets hjælpefunktion, hvis du kræver assistance.

## **Generel anvendelse**

- Sørg for, at der er nok lys, når du bruger webcam'et!
- Anvend en blød børste for at rengøre linsen, hvis den er blevet beskidt.
- Snapshot kan kun bruges, når kameraet er i brug.
- Webcam'et kan ikke bruges i mere end ét program ad gangen!
- Hvis webcam'et sluttes til en anden USB-port, kan der kræves fornyet automatisk installation i Windows.

## BRUGERMANUAL

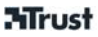

Gå til www.trust.com/15355 for opdaterede ofte stillede spørgsmål (FAQ), drivere og betjeningsvejledninger. Du finder omfattende service ved at lade dig registrere på www.trust.com/register.

## **Sikkerhed**

- Hold enheden væk fra vand og andre væsker.
- Åbn eller reparer ikke selv enheden.

# $\epsilon$

• Enheden opfylder de vigtigste krav og andre relevante betingelser i de anvendte europæiske direktiver. Overensstemmelseserklæringen (DoC) findes på www.trust.com/15355/ce.

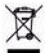

• Bortskaf om muligt enheden på et genbrugsanlæg. Enheden må ikke bortskaffes sammen med husholdningsaffald.

## **Garanti og copyright**

- Dette produkt har 2 års garanti fra producenten, som gælder fra købsdatoen. Se yderligere oplysninger på www.trust.com/warranty.
- Reproduktion af denne brugervejledning eller dele af den er ikke tilladt uden tilladelse fra Trust International B.V.

## BRUKSANVISNING

## **Produktinformation**

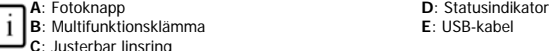

## **Installation**

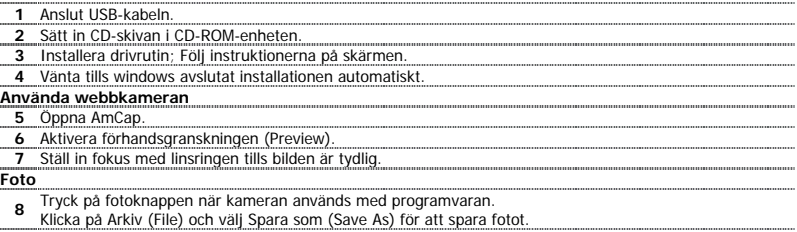

## Obs!

#### **Programvara**

- Använd en meddelandetjänst, t.ex. MSN, för videokonferenser. För ytterligare information om MSN, titta på www.msn.com.
- AmCap ör en inbyggd videoapplikation. Däremot kan kameran även användas med andra videoprogram.
- Läs manualen på CD för detaljerade kameraalternativ och användning av AmCap (endast tillgänglig på engelska).
- AmCaps videoinställningar (som bildkontroll, zoom, ansiktsspårning, specialeffekter, mm) finns även tillgängliga med andra videoprogram.
- Klicka på Installera programvara (Install software) på installationsmenyn på CD-ROM-skivan från Trust för att installera ytterligare programvara. Denna programvara finns endast tillgänglig på engelska. Du kan använda det för att sortera och skapa videoklipp och bilder. Använd hjälpfunktionen vid behov.

## **Allmän användning**

- Se till att det finns ordentligt med ljus när du använder kameran!
- Rengör linsen med en mjuk pensel när den blir dammig
- Fotoknappen fungerar bara när kameran är aktiv!
- Det går inte att använda kameran i mer än ett program åt gången!
- Om kameran återansluts till en annan USB-port, kan Windows behöva installera om kameran automatiskt igen!

Se www.trust.com/15355 för uppdaterade frågor och svar, drivrutiner och bruksanvisningar. För att få tillgång till omfattande service registrerar du dig på www.trust.com/register.

**SE**

## BRUKSANVISNING

## **Säkerhet**

- Håll enheten borta från vätskor, t.ex. vatten.
- Enheten får inte öppnas eller repareras.

# $\epsilon$

• Den här enheten uppfyller kraven och relevanta villkor i gällande europeiska direktiv. Överensstämmelsedeklarationen (Declaration of Conformity) finns på www.trust.com/15355/ce.

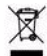

• Avfallshantering: Returnera enheten till en återvinningsstation, om så är möjligt. Släng inte enheten i hushållssoporna.

## **Garanti och upphovsrätt**

- Den här produkten har två års garanti som gäller från inköpsdatum. För mer information, se www.trust.com/warranty.
- Reproduktion av den här bruksanvisningen, eller någon del av den, utan tillstånd från Trust International B.V. är förbjuden.

# **Mirust**

## KEZELŐI ÚTMUTATÓ

## **Termékismertető**

**A**: Pillanatfelvétel gomb

**B**: Univerzális bilincs

**D**: Állapotjelző LED **E**: USB-kábel

**C**: Állítható fókuszáló gyűrű

## **Telepítés**

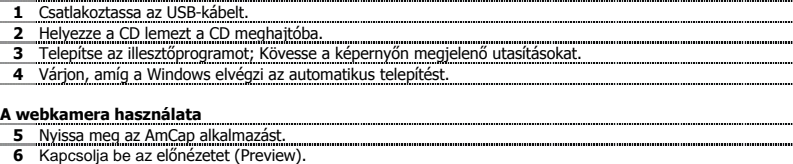

- **7** A gyűrűvel állítsa be a fókuszt, hogy éles képet kapjon.
- 

## **Pillanatfelvétel**

- **<sup>8</sup>**Nyomja meg a pillanatfelvétel gombot, ha megnyitotta az alkalmazást és a kamera működik.
- A felvétel elmentéséhez a "Fájl" (File) menüben válassza a "Mentés másként" (Save as) opciót.

## Megiegyzés

## **A szoftver**

- Videokonferenciához használjon azonnali üzenetkezelő alkalmazást, például az MSN-t. Az MSN azonnali üzenetküldő alkalmazásról a [www.msn.com](http://www.msn.com/) weboldalon talál bővebb tájékoztatást.
- Az AmCap beépített videoalkalmazás. A kamera azonban más videoprogramokkal is használható.
- A kamera részletes beállítási lehetőségeivel és az AmCap alkalmazás használatával kapcsolatban olvassa el a CD-lemezen található kézikönyvet (csak angol nyelven áll rendelkezésre).
- Az AmCap videobeállítások (például a képszabályzás, nagyítás, arckövetés, különleges effektusok stb.) más videoprogramokon belül is elérhetők.
- · További szoftverek telepítéséhez kattintson a CD-n a Trust telepítő menüjében a "Szoftver telepítése" (Install software) lehetőségre. Lehetséges, hogy csak angol nyelvű szoftver áll rendelkezésre. Videofelvételek és képek készítésére és rendszerezésére is használható. Súgójában útmutatást talál, ha szüksége lenne rá.

## **Általános használat**

- Győződjön meg róla, hogy a webkamera használatához megfelelőek a fényviszonyok.
- Ha az objektív poros, puha ecsettel tisztítsa!
- A pillanatfelvétel (Snapshot) funkció csak üzemben lévő kamerán működik!
- A webkamerát egyszerre csak egy alkalmazás használhatja!
- Ha a kamerát később másik USB-porthoz csatlakoztatja, a Windows ismét elindíthatja a kamera automatikus telepítését.

## KEZELŐI ÚTMUTATÓ

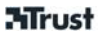

A www.trust.com/15355 weboldalon találja a legfrissebb GYFK-t és a kezelési kézikönyveket. További szolgáltatásokért regisztráljon a www.trust.com/register weboldalon.

## **Biztonság**

- Ügyeljen arra, hogy az eszköz ne érintkezzen folyadékkal, például vízzel.
- Az eszközt tilos felnyitni vagy saját kezűleg javítani!

## CE

• A készülék megfelel a vonatkozó európai irányelvek alapvető követelményeinek és azok egyéb vonatkozó kikötéseinek. A Megfelelőségi nyilatkozat (DoC) a www.trust.com/15355/ce weboldalon érhető el.

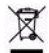

• Az elhasználódott eszközt lehetőség szerint szállítsa újrahasznosító központba. Ne kezelje az eszközt háztartási hulladékként.

## **Szavatosság és szerzői jog**

- Ez a termék kétéves gyártói garanciával rendelkezik, amely a vásárlás időpontjában lép érvénybe. További információt a [www.trust.com/warranty](http://www.trust.com/warranty) weboldalon talál
- A Trust International B.V. engedélye nélkül tilos a jelen kézikönyvet vagy annak bármely részét másolni.

# **4** Vyčkejte na dokončení automatické instalace v systému Windows.

**2** Vložte CD do jednotky CD-ROM.

**C**: Nastavitelný prstenec objektivu

## **Použití webové kamery**

NÁVOD K OBSLUZE

**Instalace 1** Připojte USB.

**Informace o výrobku A**: Tlačítko spouště

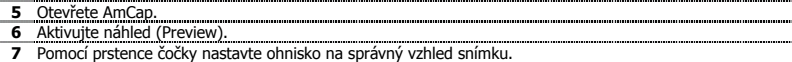

- **Snímek (Snapshot)**<br> **Sociol Anglicia (Snapshot)**<br> **Sociol Anglicia (Snapshot) anglicia (Snapshot) anglicia (Snapshot) anglicia (Snapshot) anglicia (Snapshot) anglicia (Snapshot) anglicia (Snapshot) anglicia <sup>8</sup>**Je-li kamera v provozu s aplikačním programem, stiskněte tlačítko pro snímek. Uložte fotografii klepnutím na příkaz Uložit jako (Save As) v nabídce Soubor (File).
- 

## Poznámka

## **△Software**

- Pro video konference použijte příslušnou službu, například MSN. Informace o MSN naleznete na adrese www.msn.com.
- AmCap je přiložená aplikace na zpracování videa. Kameru je však možné používat s jakýmkoli programem na zpracování videa.
- Podrobné informace o možnostech kamery a používání aplikace AmCap naleznete v příručce na CD (pouze v angličtině).
- Nastavení videa v aplikaci AmCap (např. nastavení obrazu, přiblížení, sledování tváře, speciální efekty, atd.) jsou dostupné v jiných programech na zpracování videa.
- Další program nainstalujete klepnutím na tlačítko instalovat software (Install software) v instalační nabídce Trust na CD-ROM. Tento program může být k dispozici pouze v angličtině. Můžete jej použít ke třídění a správě záznamů a obrázků. V případě potřeby použijte nápovědu tohoto programu.

## **Obecné použití**

- Během provozu kamery zajistěte dostatečné osvětlení.
- Když bude čočka zaprášená, očistěte ji štětečkem!
- Režim snímku funguje pouze tehdy, je-li kamera v provozu!
- Kameru nelze používat ve více aplikacích současně!

# **ATrust**

**D**: Indikátor stavu **E**: Kabel USB

**B**: Víceúčelová svorka

**3** Instalujte ovladač; Postupujte podle pokynů na obrazovce.

## NÁVOD K OBSLUZE

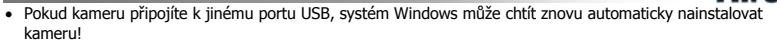

**ATrust** 

Aktuální časté otázky a návody k použití naleznete na adrese www.trust.com/15355. Rozsáhlý servis si registrujte na adrese [www.trust.com/register.](http://www.trust.com/register)

## **Bezpečnostní opatření**

- Toto zařízení nepoužívejte v blízkosti kapalin, např. vody.
- Neopravujte zařízení a ani je neotevírejte.

## $\epsilon$

• Toto zařízení splňuje základní požadavky a ostatní podmínky příslušných směrnic Evropské unie. Prohlášení o shodě (DoC) je k dispozici na adrese www.trust.com/15355/ce.

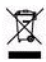

• Je-li to možné, odevzdejte likvidovaný přístroj do recyklačního střediska. Nevyhazujte přístroj do domovního odpadu.

## **Záruka a copyright**

- Na tento výrobek se vztahuje dvouletá záruční doba výrobce, která začíná dnem prodeje. Další informace naleznete na adrese www.trust.com/warranty.
- Kopírování tohoto návodu k použití nebo jakékoli jeho části bez svolení společnosti Trust International B.V. je zakázáno.

2

## PRÍRUČKA POUŽÍVATEĽA

## **Informácie o produkte**

**A**: Tlačidlo momentky

**B**: Viacúčelová príchytka

**D**: Stavová dióda LED **E**: Kábel USB

**C**: Nastaviteľný zaostrovací krúžok

#### Inštalácia

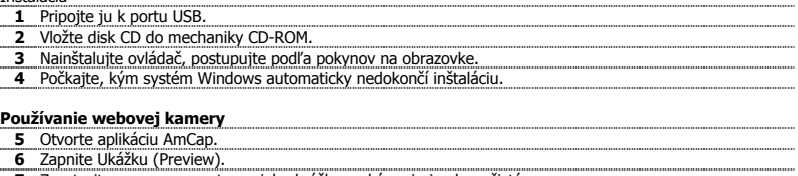

**7** Zaostrujte pomocou zaostrovacieho krúžka, pokým nie je obraz čistý.

#### **Momentka**

- **<sup>8</sup>**Keď kameru používa aplikačný softvér, stlačte tlačidlo momentky.
- Kliknite na ponuku "Súbor" (File) a vyberte položku "Uložiť ako" (Save As) na uloženie fotografie.

## **Poznámka**

## **Softvér**

- Na videokonferenciu použite službu zasielania správ, akou je MSN. Informácie o službe MSN nájdete na adrese www.msn.com.
- AmCap je dodaná aplikácia na spracovanie videa. Kameru však možno používať s ktorýmkoľvek programom na spracovanie videa.
- Podrobné informácie o možnostiach kamery a o používaní aplikácie AmCap si prečítajte v príručke na disku CD (dostupná je len v angličtine).
- Nastavenia videa v aplikácii AmCap (ako nastavenie obrazu, priblíženie, sledovanie tváre, špeciálne efekty atď.) sú dostupné aj v iných programoch na spracovanie videa.
- Ďalší softvér nainštalujte kliknutím na položku "Inštalovať softvér" (Install software) v ponuke inštalácie Trust na disku CD-ROM. Tento softvér môže byť dostupný len v angličtine. Môžete ho používať aj na usporadúvanie a tvorbu videí a obrázkov. Ak potrebujete pomoc, použite Pomocníka softvéru.

## **Všeobecné používanie**

- Pri používaní kamery skontrolujte, či je osvetlenie dostatočné!
- Keď je objektív zaprášený, na jeho očistenie použite jemný štetec!
- Momentka funguje len vtedy, keď sa kamera používa!
- Kamera sa nemôže súčasne používať vo viac ako jednej aplikácii!

**SK**

## PRÍRUČKA POUŽÍVATEĽA

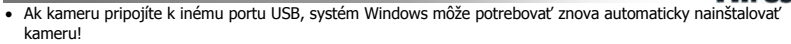

**ATrust** 

Aktuálne často kladené otázky (FAQ), ovládače a príručky nájdete na adrese www.trust.com/15355. Prístup k rozšíreným službám získate po zaregistrovaní na adrese www.trust.com/register.

## **Bezpečnosť**

- Zariadenie umiestnite tak, aby sa nedostalo do styku s kvapalinami, napríklad s vodou.
- Zariadenie neotvárajte ani neopravujte.

## $\epsilon$

• Zariadenie spĺňa základné požiadavky a ostatné príslušné podmienky platných európskych smerníc. Vyhlásenie o zhode (Declaration of Conformity) sa nachádza na adrese www.trust.com/15355/ce.

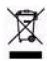

• Ak je to možné, nepotrebné zariadenie odovzdajte do recyklačného strediska. Zariadenie neodhadzujte do domového odpadu.

## **Záruka a autorské práva**

- Na tento výrobok poskytuje výrobca dvojročnú záruku, ktorá začína plynúť dátumom zakúpenia. Ďalšie informácie nájdete na adrese www.trust.com/warranty.
- Reprodukovanie tejto príručky alebo akejkoľvek jej časti je bez povolenia spoločnosti Trust International B.V. zakázané.

## KÄYTTÖOPAS

## **Tuotetiedot**

**A:** Tilannekuvapainike

**B:** Monitoimipuristin

**D:** Tila-merkkivalo **E:** USB-kaapeli

**C:** Säädettävä linssirengas

#### **Asennus**

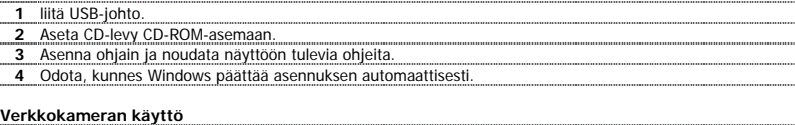

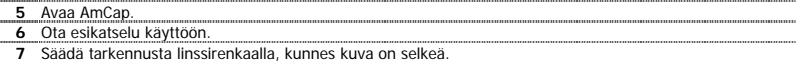

#### **Yksittäiskuva**

- **8**Paina tilannekuvapainiketta, kun kamera on käytössä sovellusohjelman kanssa.<br>8 **8**Paina tilannekuvapainiketta, kun kamera on käytössä sovellusohjelman kanssa.
- Valitse Tiedosto (File) ja valitse Tallenna nimellä (Save as) valokuvan tallentamiseksi.

#### Huomautus

## **Ohjelmisto**

- Käytä videokonferenssiin messenger-palvelua, esimerkiksi MSN. Saat lisätietoja MSN:stä osoitteessa www.msn.com.
- AmCap on sisäänrakennettu videosovellus. Kameraa voidaan kuitenkin käyttää muiden video-ohjelmien kanssa.
- Lue CD:llä olevasta käyttöoppaasta yksityiskohtaisia tietoja kameran toiminnoista ja AmCapin käytöstä (Saatavana vain englanninkielisenä).
- AmCapin videoasetukset (kuten kuvan ohjaus, zoomi, kasvontunnistus, erikoistehosteet, jne.) ovat käytössä myös muissa vido-ohjelmissa.
- Valitse CD-ROM-levyn Trust-asennusvalikosta Asenna ohjelma (Install software) lisäohjelman asentamiseksi. Ohjelma on saatavilla ainoastaan englanninkielisenä. Käytä sitä apuna videoiden ja kuvien järjestelemisessä ja tekemisessä. Käytä sen Ohjetta (Help), jos tarvitset ohjeita.

## **Yleistä käytöstä**

- Varmista, että valoa on riittävästi kameraa käyttäessäsi!
- Käytä pehmeää harjaa linssin puhdistamiseen pölystä!
- Tilannekuvan voi ottaa vain, kun verkkokamera on käytössä!
- Kameraa ei voi käyttää kuin yhdessä sovelluksessa kerrallaan!

**FI**

## KÄYTTÖOPAS

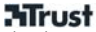

• Jos liität kameran uudelleen toiseen USB-porttiin, Windowsin pitää ehkä asentaa kamera automaattisesti uudelleen.

Ajan tasalla olevat usein kysytyt kysymykset (FAQ), ohjaimet ja ohjekirjat saat sivustosta www.trust.com/15355. Kattavan huollon saat rekisteröitymällä osoitteessa www.trust.com/register.

## **Turvallisuus**

- Pidä laite kaukana nesteistä, kuten vedestä.
- Älä avaa tai yritä korjata tuotetta.

## $\epsilon$

• Tämä laite on asianmukaisten EY-direktiivien vaatimusten ja muiden ehtojen mukainen. Vaatimustenmukaisuusvakuutus (DoC) on saatavana osoitteesta www.trust.com/15355/ce.

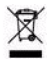

• Mikäli mahdollista, toimita laite hävitettäväksi kierrätyskeskukseen. Älä hävitä laitetta kotitalousjätteen mukana.

## **Takuu ja tekijänoikeudet**

- Tuotteella on kahden vuoden tehdastakuu, joka on voimassa ostopäivästä alkaen. Lisätietoja saat sivustosta www.trust.com/warranty.
- Tämän ohjekirjan tai sen osan toisintaminen ilman Trust International B.V:n lupaa on kielletty.

## BRUKERHÅNDBOK

# **ATrust**

#### **Produktinformasjon**

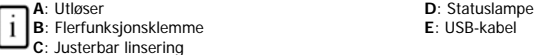

## **Installering**

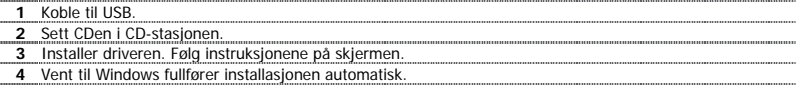

## **Bruke webkameraet**

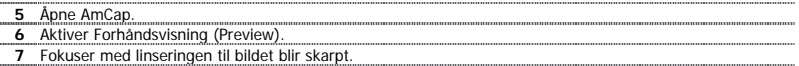

#### **Stillbilde**

**<sup>8</sup>**Trykk på utløseren når kameraet er i bruk med programvaren.

Klikk på Fil (File), og velg Lagre som (Save As) for å lagre fotografiet.

#### Merk

## **Programvare**

- Bruk en meldingstieneste, som MSN, til videokonferanser. Hvis du vil ha mer informasion om MSN, se www.msn.com.
- AmCap er et innbygd videoprogram. Kameraet kan imidlertid også brukes med et annet videoprogram.
- Les håndboken på CDen om detaljert kameraalternativer og bruk av AmCap (tilgjengelig bare på engelsk).
- AmCap-videoinnstillingene (bildekontroll, zoom, ansiktssporing, spesialeffekter osv.) er også tilgjengelig i andre videoprogrammer.
- Klikk på Installer programvare (Install software) på installasjonsmenyen for Trust på CDen for å installere annen programvare. Denne programvaren kan finnes bare på engelsk. Bruk den eventuelt til å organisere og lage videoer og bilder. Bruk programmets hjelpesystem hvis du trenger hjelp.

## **Generell bruk**

- Pass på at det er tilstrekkelig lys når du bruker webkameraet.
- Bruk en myk børste til å rengjøre linsen hvis den er støvete.
- Utløseren virker bare når kameraet er i bruk.
- Kameraet kan ikke brukes i mer enn ett program om gangen.
- Hvis du kobler til kameraet på nytt til en annen USB-port, kan det hende Windows må installere kameraet automatisk en gang til!

## BRUKERHÅNDBOK

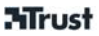

Se www.trust.com/15355 for å finne oppdaterte svar på spørsmål, drivere og instruksjonshåndbøker. For mer omfattende service, registrer deg på www.trust.com/register.

## **Sikkerhet**

- Hold enheten unna væsker som for eksempel vann.
- Ikke åpne eller reparer enheten.

# $\epsilon$

• Denne enheten tilfredsstiller nødvendige krav og andre relevante vilkår i gjeldende europeiske direktiver. Samsvarserklæringen (DoC) er tilgjengelig på www.trust.com/15355/ce.

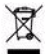

• Hvis mulig må enheten avhendes til et resirkuleringssenter. Ikke kast enheten sammen med husholdningsavfall.

## **Garanti og opphavsrett**

- Dette produktet har en to års produsentgaranti som er effektiv fra kjøpsdatoen. Du finner flere opplysninger på www.trust.com/warranty.
- Gjengivelse av denne håndboken, helt eller delvis, er ikke tillatt uten tillatelse fra Trust International B.V.

## KULLANICI KILAVUZU

## **Ürün bilgileri**

**A**: Enstantane düğmesi

**B**: Çok amaçlı kelepçe

**D**: Durum LED göstergesi **E**: USB kablosu

**C**: Ayarlanabilir mercek bileziği

## **Kurulum**

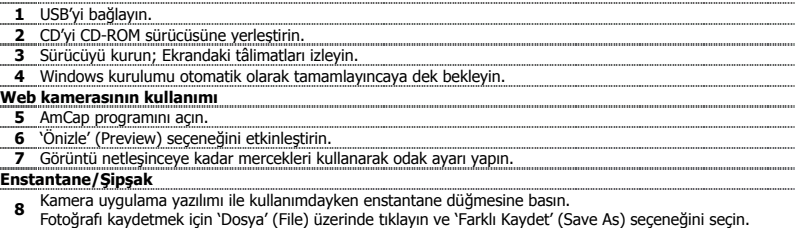

## Not

## **Yazılım**

- Video konferans için, MSN gibi bir "Messenger" servisi kullanın. MSN hakkında bilgi almak için, bkz: www.msn.com.
- AmCap, entegre bir video uygulama programıdır. Kamera, aynı zamanda, diğer video programları ile birlikte de kullanılabilir.
- Ayrıntılı kamera seçenekleri ve AmCap programının (salt İngilizce dilindedir) kullanılması konusunda bilgi almak için, CD'deki kılavuzu okuyun.
- AmCap video ayarları (görüntü denetimi, yakınlaştırma/uzaklaştırma, yüz izleme, özel efektler vb gibi) diğer video programlarında da mevcuttur.
- İlave yazılımını kurmak için, CD-ROM'daki Trust kurulum menüsünden 'Yazılım kur' (Install software) seçeneğini tıklayın. Bu yazılım sadece İngilizce dilinde mevcuttur. Video ve resimleri düzenlemek ve oluşturmak için, isteğe bağlı olarak kullanabilirsiniz. Yardım almanız gerekirse, programın Yardım (Help) menüsünü kullanın.

## **Genel kullanım**

- Kamerayı kullanırken yeterli ışık olduğundan emin olun!
- Tozlandığı zaman mercekleri temizlemek için, yumuşak bir fırça kullanın!
- Enstantane düğmesi, sadece, kamera kullanımdayken çalışır!
- Kamera, aynı anda birden çok uygulamada kullanılamaz!
- Kamera diğer USB bağlantı noktasına yeniden bağlanırsa, Windows'un kamerayı tekrar otomatik olarak kurması gerekebilir!

## KULLANICI KILAVUZU

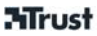

Güncellenmiş Sıkça Sorulan Sorular (FAQs) bölümü, sürücüler ve kullanım kılavuzları için, www.trust.com/15355 rnet adresini ziyaret edin. Yaygın servis için, www.trust.com/register web sitesine kayıt yaptırın.

## **Güvenlik**

- Bu aygıtı su gibi sıvılardan uzakta tutun.
- Aygıtı açmayın ya da kendiniz onarmaya kalkmayın.

# $\epsilon$

• Bu aygıt, temel gereksinimlere ve uygulanabilir Avrupa yönetmeliklerinin ilgili diğer şartlarına uygundur. Uygunluk Bildirimi (DoC) belgesini www.trust.com/15355/ce Internet adresinde bulabilirsiniz.

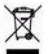

• Olanaklıysa, aygıtı elden çıkarırken yeniden dönüşüm merkezine teslim edin. Aygıtı elden çıkarırken her zamanki çöp kutularına atmayın.

## **Garanti ve telif hakkı**

- Bu ürün, satın alındığı tarihten îtibâren iki yıl süreyle imalatçı garantisi kapsamındadır. Daha fazla bilgi için www.trust.com/warranty Internet adresini ziyâret edin.
- Bu kullanım kılavuzu, Trust International B.V. kuruluşunun izni olmadan kısmen veya tamâmen çoğaltılamaz.

## РУКОВОДСТВО ПОЛЬЗОВАТЕЛЯ

#### **Информация об изделии**

**A**: Кнопка мгновенного снимка

**B**: Многоцелевой зажим

**D**: Индикатор состояния **E**: Шнур USB

**C**: Кольцо регулировки объектива

## **Установка**

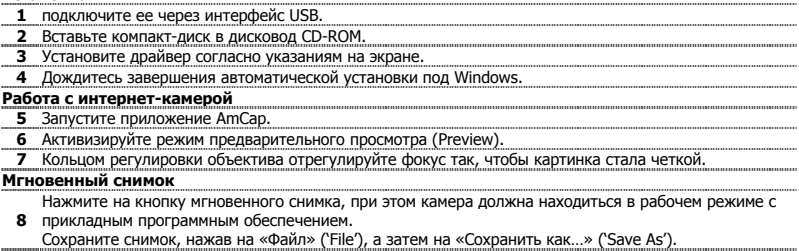

#### Примечания

## **Программное обеспечение**

- Для проведения видеоконференций пользуйтесь программным обеспечением доставки сообщений, например, MSN. Информация о программе MSN размещена на сайте www.msn.com.
- AmCap представляет собой встроенное видеоприложение. В то же время, камерой можно пользоваться и с любой другой видеопрограммой.
- Сведения о работе с камерой и с программой AmCap подробно изложены в руководстве на компактдиске (только на английском языке).
- Функции обработки видео с помощью программы AmCap (например, настройка изображения, приближение/удаление, балансировка, спецэффекты и т.п.) доступны и в других видеопрограммах.
- Чтобы установить дополнительное программное обеспечение, нажмите на кнопку «Установка ПО» ('Install software') в установочном меню компакт-диска Trust. Указанное программное обеспечение может быть доступно только на английском языке. Пользуйтесь им по желанию для съемки и упорядочения видеоклипов и фотографий. При необходимости воспользуйтесь справочной системой (Help).

## **Общие указания по эксплуатации**

- При работе с интернет-камерой обеспечьте достаточный свет!
- При загрязнении объектива пылью очистите его мягкой кистью!
- Функция мгновенного снимка работает только при включенной камере!
- Интернет-камера не работает одновременно с несколькими приложениями!

**RU**

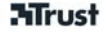

#### USER'S MANUAL

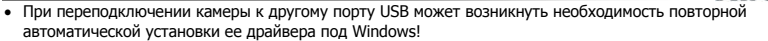

**ATrust** 

Ознакомиться с самыми свежими ответами на типичные вопросы (FAQ) и указаниями по эксплуатации, а также скачать драйверы, можно по адресу: www.trust.com/15355. Для получения расширенных услуг зарегистрируйтесь на www.trust.com/register.

## **Меры предосторожности**

- Храните и устанавливайте устройство вдали от воды и прочих жидкостей.
- Не вскрывайте и не пытайтесь ремонтировать устройство.

## CE

• Данное устройство соответствует важнейшим требованиям и условиям, изложенным в директивах Европейского Союза. С Декларацией о соответствии (DoC) можно ознакомиться по адресу: www.trust.com/15355/ce.

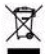

• Утилизация отработанного устройства производится по возможности в центре вторичной переработки материалов. Не выбрасывайте устройство вместе с бытовыми отходами.

## **Гарантийные обязательства и авторские права**

- На изделие распространяется двухлетняя гарантия изготовителя, которая действует со дня приобретения. Дополнительные сведения см. по адресу: www.trust.com/warranty
- Запрещается как полное, так и частичное воспроизведение данного руководства без разрешения компании Trust International B.V.

## GHIDUL UTILIZATORULUI

## **Informaţii produs**

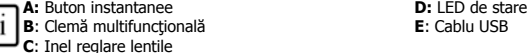

## **Instalare**

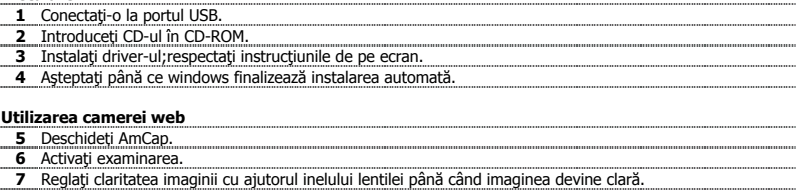

## **Instantanee**

**8**Când camera este în funcțiune cu aplicația software, apăsați butonul pentru instantanee.

Pentru a salva fotografia, apăsați "Fișier" și selectati "Salvare Ca..."

## Notă

## **△Software**

- Pentru videoconferinte, folositi serviciile de mesaje cum ar fi MSN. Pentru informatii despre MSN, vizitati msn.com.
- AmCap este o aplicaţie video încorporată. De asemenea, camera web poate fi folosită şi cu alte programe video.
- Pentru detalii referitoare la opțiunile camerei și utilizarea AmCap (disponibile numai în engleză), citiți manualul de pe CD.
- Setările video pentru AmCap (cum ar fi controlul imaginii, panoramare, focalizare față, efecte speciale, etc.) sunt valabile şi cu alte programe video.
- Pentru a instala un software suplimentar, faceți clic pe "Instalare programe" din meniul de instalare al Trust de pe CD-ROM. Acest software poate fi disponibil numai în engleză. Utilizați-l facultativ, pentru a organiza și pentru a efectua înregistrări video și fotografii. Folositi funcția Ajutor dacă aveți nevoie de asistență.

## **Utilizare generală**

- Atunci când folosiţi camera, asiguraţi-vă că există suficientă lumină!
- Pentru a sterge de praf lentila, folositi o perie moale!
- Instantaneele se pot realiza numai atunci când camera este în functiune!
- Camera nu poate fi folosită în mai multe aplicații simu6ltan!
- Dacă reconectati camera la alt port USB, Windows va reinstala camera!

## GHIDUL UTILIZATORULUI

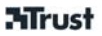

Pentru întrebări frecventei actualizate și manuale de utilizare, vizitați www.trust.com/15355. Pentru servicii suplimentare, înregistraţi-vă pe www.trust.com/register.

## **Siguranţă**

- Păstrați acest dispozitiv departe de lichide, cum ar fi apa.
- Nu deschideți și nu reparați acest dispozitiv.

## $\epsilon$

• Acest dispozitiv respectă cerințele de bază și toate condițiile aferente ale directivelor europene aplicabile. Declarația de Conformitate (DoC) este disponibilă pe www.trust.com/15355/ce.

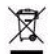

• Dacă este posibil, casaţi dispozitivul la un centru de reciclare. Nu casaţi dispozitivul împreună cu gunoiul menajer.

## **Garanţie şi drepturi de autor**

- Acest produs beneficiază de o garanție de doi ani din partea producătorului, garanție valabilă de la data cumpărării produsului. Pentru informaţii suplimentare, vizitaţi www.trust.com/warranty.
- Reproducerea acestui manual sau a oricărei părți a acestuia este interzisă fără acordul Trust International B.V.

## РЪКОВОДСТВО ЗА ПОТРЕБИТЕЛЯ

# **Информация за продукта B**: Многоцелева скоба

## **A**: Бутон Snapshot

**D**: Светодиод за състоянието **E**: USB кабел

**C**: Регулируем пръстен на обектива

#### **Инсталиране**

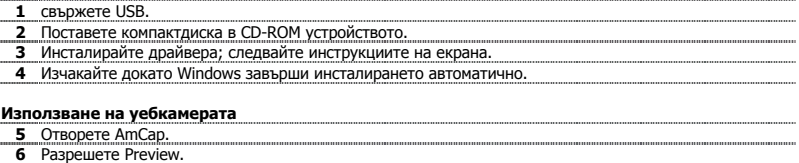

**7** Настройте фокуса чрез пръстена на обектива, докато изображението стане ясно.

## **Бутон за моментна снимка (Snapshot)**

- **8** Натиснете бутона Snapshot, при включена и използвана с приложния софтуер камера.
- Щракнете върху 'File' и изберете 'Save As', за да съхраните снимката.

#### Забележка

## **Софтуер**

- Използвайте услуга за съобщения, например MSN, за видеоконферентна връзка. За информация относно MSN посетете www.msn.com.
- AmCap е вградено видеоприложение. Но камерата може да се използва и с всяка друга видеопрограма.
- Прочетете ръководството, намиращо се в компактдиска, за да се запознаете подробно с възможностите на камерата и с използването на AmCap (само на английски език).
- Видеонастройките на AmCap (като контрол на изображението, мащабиране, проследяване на лица, специални ефекти и др.) се предлагат също и от други видеопрограми.
- Шракнете върху 'Install software' от инсталационното меню на Trust върху компактдиска, за да инсталирате допълнителен софтуер. Възможно е този софтуер да се предлага само на английски език. Използвайте го по ваше желание, за да правите и подреждате видеоматериали и изображения. Ако се нуждаете от помощ, използвайте опцията Help.

## **Общи правила за ползване**

- Когато използвате камерата се уверете, че има достатъчно светлина!
- Когато обективът се замърси, използвайте за почистването му мека четка!
- Бутонът за моментна снимка (Snapshot) работи само при включена камера!
- Камерата не може да се използва едновременно в повече от едно приложение!

**BU**

**Mrust** 

## РЪКОВОДСТВО ЗА ПОТРЕБИТЕЛЯ

• Ако свържете повторно камерата към друг USB порт, може да се наложи Windows отново да я инсталира автоматично!

На www.trust.com/15355 можете да намерите актуализирани "Често задавани въпроси", драйвери и ръководства. За да използвате разширеното обслужване, се регистрирайте на www.trust.com/register.

**Mrust** 

## **Мерки за безопасност**

- Пазете устройството от съприкосновение с течности, например вода.
- Не отваряйте и не ремонтирайте устройството.

## $\epsilon$

• Това устройство съответства на основните изисквания и другите съответни условия на приложимите европейски директиви. Можете да получите достъп до декларацията за съответствие (DoC) на www.trust.com/15355/ce.

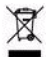

• Ако е възможно, предайте устройството за унищожаване в център за рециклиране. Не изхвърляйте устройството заедно с битовите отпадъци.

## **Гаранция и авторски права**

- Това устройство има двугодишна гаранция от производителя, която влиза в сила от датата на закупуване. За повече информация посетете www.trust.com/warranty
- Възпроизвеждането на това ръководство или част от него без разрешение от Trust International B.V. е забранено.

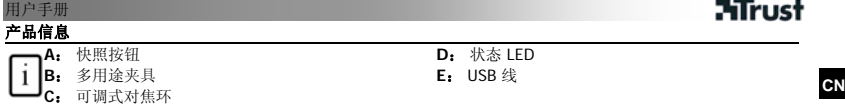

## 安装

- **1** 连接 USB。
- **2** 将 CD 放入 CD-ROM。
- **3** 安装驱动程序; 按照屏幕提示进行操作。
- **4** 请等待,直到 Windows 完成自动安装。

## 使用摄像头

- **5** 开启 AmCap。
- **6** 启用预览。
- **7** 使用对焦环调节焦距,直到图像清晰。

## 快照

- **<sup>8</sup>**当摄像头搭配相关应用软件处于使用状态时,按下快照按钮。
- 单击 '文件' 并选择 '另存为' 以保存照片。

## 注意

## 软件

- 使用 MSN 等讯息传送服务进行视频会议。如需有关 MSN 的信息, 请查询 www.msn.com。
- AmCap 是一种内置的视频应用程序。 不过,此摄像头亦可供其他任何视频程序使用。
- 有关摄像头选项与 AmCap 使用的详细信息,请查看 CD 中的手册(仅提供英文版本)。
- AmCap 的视频设置(例如图像控制、缩放、面部追踪、特殊效果等等)均可适用于其他视频程序。
- 单击 CD-ROM 中 Trust 安装菜单中的'安装软件',以安装其它软件。 此软件仅提供英语版本。 您可使用此软件,灵活自如地组织、制作视频与图片。 如需协助,请参阅"帮助"。

## 一般用法

- 使用摄像头时,请确保具有充足的光线!
- 镜头沾有灰尘时,请使用软刷进行清洁!
- 仅当摄像头处于使用状态时,才能使用快照功能!
- 摄像头无法同时用于多个应用程序!
- 如要将摄像头重新连接至其他 USB 端口,Windows 或许需要再次自动安装摄像头!

## 用户手册

**Mrust** 

有关最新的常见问题解答、驱动程序以及使用手册,请访问 www.trust.com/15355。 如须更多服务,请在 www.trust.com/register 注册。

## 安全

- 请勿让此设备接触水等各种液体。
- 请勿打开或维修此设备。

## $\epsilon$

• 本设备符合相关欧洲指令的基本要求和其它有关条件。您可以从 www.trust.com/15355/ce 获得《符合性声明 (DoC)》。

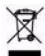

• 如果可行,请将此设备送往回收中心处理。 请勿将此设备作为家用废弃物处理。

## 保修和版权

- 本产品拥有两年的厂家保修期,从购买之日起生效。 有关更多信息,请访问 www.trust.com/warranty
- 没有 Trust International B.V . 的许可,不得擅自复制本手册或其中任何部分

## NAVODILA ZA UPORABO

## **Informacije o izdelku**

**A:** Gumb za trenutni posnetek

**B**: Večnamenska objemka

**D:** LED stanja **E**: USB kabel

**C**: Nastavljivi obroč leče

#### **Namestitev**

**1** Povežite USB.

**2** Vstavite CD v CD-ROM.

- **3** Namestite gonilnik; sledite navodilom na zaslonu.
- **4** Počakajte, dokler Okna avtomatično ne dokončajo namestitve.

## **Uporaba spletne kamere**

- **5** Odprite AmCap.
- **6** Omogočite predogled.
- **7** Prilagodite izostritev z uporabo obroča leče, dokler slika ne postane jasna.

## **Trenutni posnetek**

- **<sup>8</sup>**Pritisnite gumb za posnetek, kadar se kamera uporablja z aplikativno programsko opremo.
- Kliknite 'Datoteka' in izberite 'Shrani kot', da bi shranili fotografijo.

#### Pomni

## **Programska oprema**

- Za video konference uporabliajte sporočilno storitev, kot je MSN. Za informacije o MSN si oglejte www.msn.com.
- AmCap je vgrajena video aplikacija. Kljub temu pa je kamero mogoče uporabiti tudi s katerim koli drugim video programom.
- Preberite navodila na CDju za podroben opis opcij kamere in uporabe AmCap (na voljo samo v angleščini).
- AmCap video nastavitve (kot je nadzor slike, zumiranje, sledenje obrazu, posebni učinki, itd.) so na voljo tudi v drugih programih.
- Kliknite na 'Namestitev programske opreme' v Trust namestitvenem meniju na CD-ROMu, da bi namestili dodatno programsko opremo. Ta programska oprema je morebitno na voljo samo v angleščini. Opcijsko jo uporabljajte za organiziranje in izdelavo video posnetkov ter slik. Uporabite njeno Pomoč, če potrebujete pomoč.

## **Splošna uporaba**

- Prepričajte se, da je na voljo dovolj luči, kadar uporabljate kamero!
- Uporabite mehko ščetko za čiščenje leče, kadar postane prašna!
- Trenutni posnetek deluje samo kadar je kamera v uporabi!
- Kamere ne morete naenkrat uporabljati v več kot eni aplikaciji!
- Če ponovno povežete kamero na druga USB vrata, bodo morala Okna morebiti ponovno namestiti kamero!

## NAVODILA ZA UPORABO

Oglejte si www.trust.com/15355 za najnovejše FAQje, gonilnike in navodila za uporabo. Za dodatne storitve se prijavite na www.trust.com/register.

## **Varnost**

- Napravo ne uporabljajte v bližini tekočin, npr. vode.
- Naprave nikoli ne poskušajte odpreti ali popraviti.

# $\epsilon$

• Naprava je izdelana v skladu z osnovnimi zahtevami in drugimi predmetnimi določili veljavnih evropskih direktiv. Izjava o skladnosti (DoC) je na voljo na www.trust.com/15355/ce.

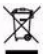

• Če je le možno, odsluženo napravo zavrzite v centru za recikliranje. Naprave ne zavrzite skupaj z gospodinjskimi odpadki.

## **Garancija in avtorske pravice**

- Izdelovalec jamči za napravo dve leti od dneva nakupa. Pojdite na www.trust.com/warranty za več informacij
- Razmnoževanje ali kopiranje priročnika in katerega koli dela priročnika brez dovoljenja podjetja Trust International B.V. je prepovedano.

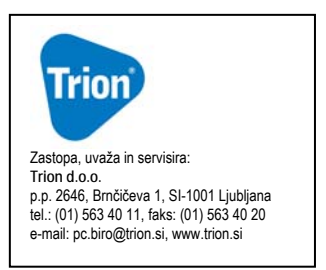

## NAVODILA ZA UPORABO

# **ATrust**

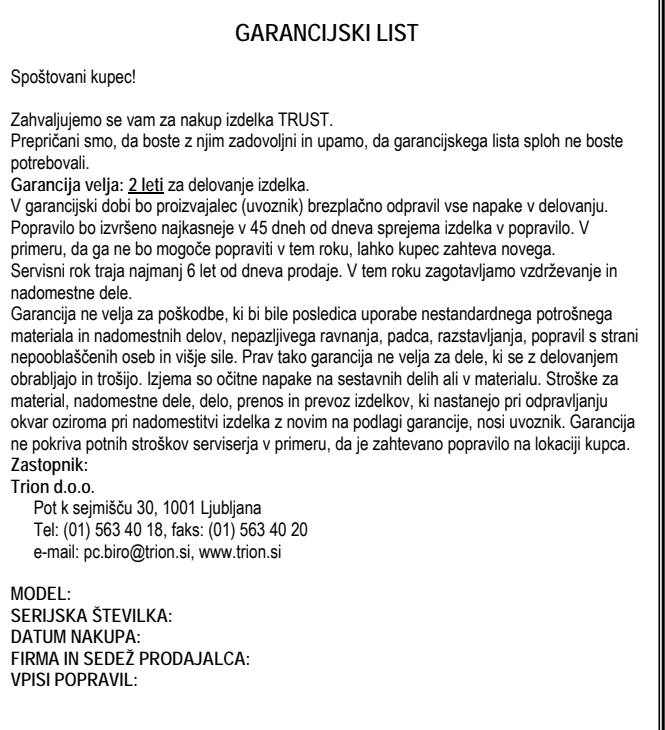

## **SI**